# TEMEISHENG@

# 特美声音响

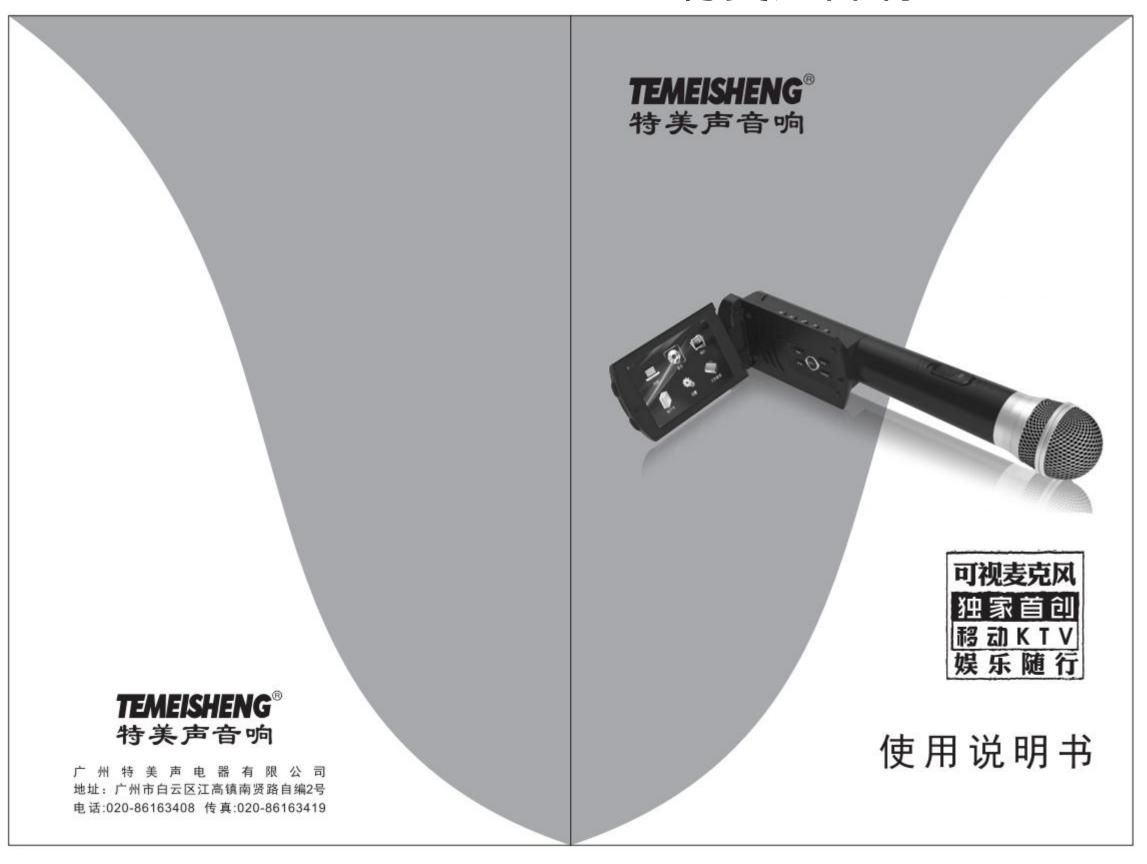

### Detailedsafety instructions

- For your safety and to be proficient in using this machine, please read and understand all the safety and operating instructions in this book before use.
- In order to use and maintain this machine more conveniently in the future, please keep this manual in a safe place for inspection if necessary.
- For the safer use of this machine, please observe all warnings and precautions on the device and in the instructions.
- Be sure to use the lithium battery and adapter supplied with this product to power the product! Using a poor quality battery may cause the battery to explode or cause a fire due to battery quality!
- If you are not using the visual microphone for a long time, remove the battery of the visual microphone and fully charge the battery!
- If you do not use the microphone handle for a long time, please keep this product out of the reach of children! Keep the battery in a place that is not easily accessible to children!
- Please do not bring this product to children to play!
- Please consult and install the machine in accordance with the manufacturer's instructions, please place it in a place where it is easy to ventilate. Do not block all ventilation holes on the machine. Do not cover the machine with items such as newspaper tablecloths, curtains, etc.; do not place the machine on a quilt or long velvet carpet.
- Do not use the machine near water or in damp places, such as bathtubs, toilets, laundry tubs, kitchen sinks, wet basements, swimming pools; do not drop or pour water or other liquids into the machine. Avoid using it in a place filled with flammable or explosive gases such as petrol stations or dust.
- Do not use the machine near a heat source, such as heaters, heaters, electric heaters, high-power amplifiers, etc.
- Do not place objects that are dangerous to the machine. For example, articles containing liquids such as cosmetics, vases, etc.; exposed flame sources such as ignited candles; flammable and explosive medical and chemical products such as alcohol and water.
- Do not use a chemical solvent such as alcohol to clean the machine. Doing so may cause damage to the surface of the machine. If necessary, wipe it with a clean, dry cloth.
- Avoid damage or damage to the power cord and plug. Do not force the power cord and other components. To remove the unit, unplug the power cord.
- When thunder or lightning, or if the machine is not used for a long time, immediately turn off the power of this unit and unplug the AC power cord.
- If the following abnormal conditions occur, immediately turn off the power of this unit and unplug the power cord, and contact your local dealer or have it been repaired by a professional:
- "Metal or other foreign matter falls into the machine; water or other liquid enters the machine; or after rain."
- 2) When the power cord or power plug is damaged, such as the core is exposed or broken.

- 3) When the machine emits smoke, smells or other abnormalities.
- 4) When the machine is dropped on the ground or when the work is not working properly.

#### **product description** The Mobile Karaoke System is a visualized mobile Karaoke system that includes a microphone with a screen and a high-quality charging lever speaker.

The microphone with the screen is the world's first visual microphone with a 3.5-inch color display with a playback module and wireless transmitter function, you can use it to play Karaoke 0K MTV, also K song, also You can use it to browse document files for paperless presentations. You can also play audio such as MP3.

#### Parameter overview

- 3.5-inch TFT display with 480\*320 resolution and high definition display.
- Support full format 720P video playback RMVB. AVI. MP4. MPG. 3GP. VOB. MKV. FLV. Support full format audio playback, multiple sound modes, multiple loop modes available; MP3.WPA. APE. OGG. AAC. WAV. RA. AC3. FLAC (8Khz~192Khz/8Kbps~320Kbps) 0
- Supports audio input function. Support for picture browsing in JPEG, BMP, GIF format. Support external TF card, U disk, support USB2.0 high-speed transmission. Support for e-book reading.

#### Start using the visual microphone

1. Install the battery:Open the battery cover on the back of the microphone and place the battery correctly as the open positive side is facing up the negative level is facing down.

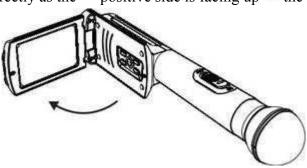

(The battery is installed incorrectly, which may cause the machine to not work properly).

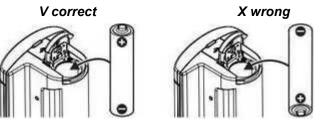

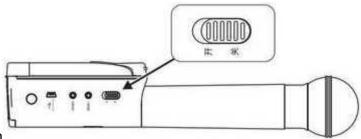

3. Turn on the power switch and the machine will turn on

# Visual microphone panel description

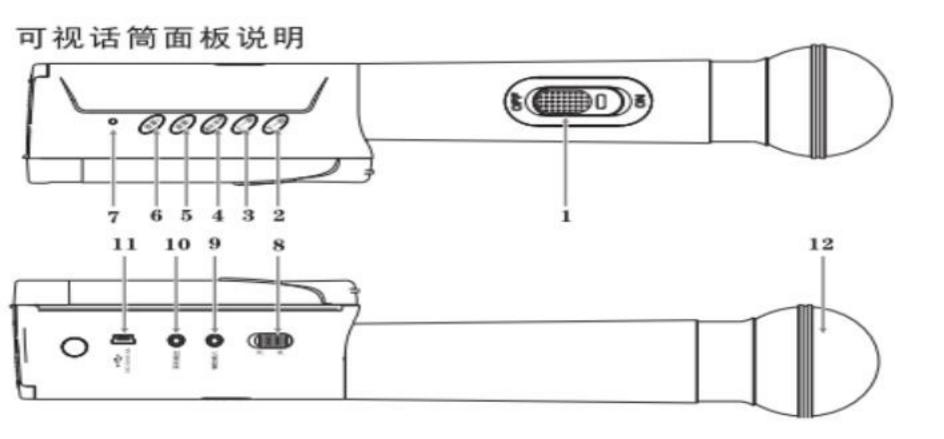

2 next song

When in the main menu operation interface, press this button to move to select other functions. While playing music, tap this button to play the next song.

3. Previous song

When in the main menu operation interface, press this button to move to select other functions. While playing music, tap this button to play the previous song.

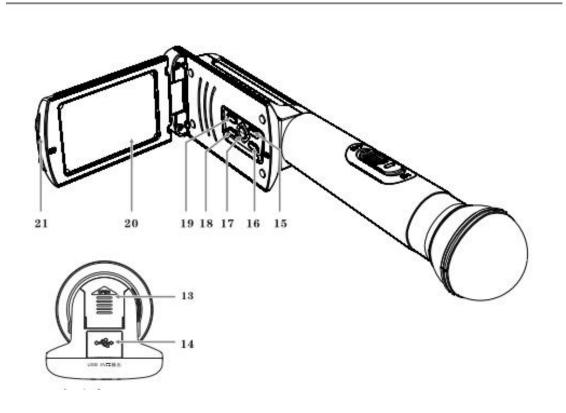

4. Play / pause

Tap this button to play or pause, and confirm the selected function in the menu operation interface. Press and hold for 3 seconds to reverse the screen display to match the left or right hand grip.

- 5. Volume Decrease the volume.
- 6. Volume +

Increase the volume.

7. Charging indicator

The indicator light will be green when charging. The charging indicator will go out when fully charged.

8. Microphone power main switch

Turn to the on position and turn on the power. Turn to the off position and turn off the power.

9. Auxiliary input

| 1.USB charging interface                                                                                                    |      |
|----------------------------------------------------------------------------------------------------|------|
| Connect the charger to charge the 18650 battery in the battery compartment of the microphone.                                     |      |
| 2 microphone head                                                                                                    |      |
| Jsed for picking up. Take a sound or an external sound.                                                                           |      |
| 3.Battery compartment                                                                                                    |      |
| For installing the 18650 battery, please note that the battery's negative side is facing down and the positive side is facing up. |      |
| 4. Coffee interface                                                                                                    |      |
| nsert the U disk interface, open the U disk, you can select the song file, text file, and picture file in the U disk.             |      |
| 5 menu                                                                                                    |      |
| Press to return to the main menu.                                                                                                 |      |
| 6. Left and right channel keys                                                                                                    |      |
| Jsed to select left channel, right channel or stereo output; switch between original and accompaniment.                           |      |
| 7. Karaoke shortcuts                                                                                                    |      |
| For quick selection of karaoke menus.                                                                                             |      |
| 8. Silent                                                                                                    |      |
| Jsed to cut off the audio output.                                                                                                 |      |
| 9. Return                                                                                                    |      |
| Return to the previous menu.                                                                                                    |      |
| 20.TFT display                                                                                                    |      |
| 3.5-inch TFT display, 48CT320 resolution high-definition display.                                                                 |      |
| 21.TF card slot                                                                                                    |      |
| nsert the TF card interface, open the TF card, and select the song file, text file, and picture file in the TF card.              | .10. |

Connect a source device such as a mobile phone, play a song or video from a source device such as a mobile phone, and the player of the microphone will pause playback.

10. Headphone output Connect headphones for monitoring.

### Play video files using a visual microphone

Visual microphone supports RMVB.AVI. MP4. MPG. 3GP. VOB. MKV. FLV format video file playback, support for breakpoint playback, support for multiple display modes, and support for subtitle sync. Please play the video file you want to watch

as follows: There are three ways to play the video file. The first type: "Kara 0K" shortcut key play

Press the "Kara 0K" button to enter the Karaoke 0K video menu. Use the "Previous Song" or "Next Song" button to select the video file to be played. After selecting it, press the "Play/Pause" button to start playback.

Second: [Video] menu selection to play

In the main interface menu, press the "Previous Song" and "Next Song" button, select the [Video] menu, press the "Play/Pause" button to enter the Karaoke 0K video menu, and press the "Previous Song" or "Next Song" button. To select the video file

to play, select it and press the "Play/Pause" button to start playback.

Third: specify the storage location of the file

In the main interface menu, press the "Previous Song" and "Next Song" button, select the [File Management] menu, press the "Play/Pause" button to enter the file management menu and select the "Previous Song" or "Next Song" button. To play the

video file, select it and press the "Play/Pause" button to start playback.

In the video playback state, press the "play/pause" button to play or pause the video, press the "previous song" button to play the previous video, press the "next song" button to play the next video, and press and hold the "previous song". Or the "Next"

button is to rewind or fast forward the video progress. Press "Volume and "Volume+" to adjust the video volume. In the case of playing video, press "Back" to exit the video playback, press "Mute", the video will play silently. Press the "left and right

channel" button to switch the tone. Track and sound, to achieve accompaniment and original sound switching. Need to exit the video menu interface to return to the main interface, also press the "Back" button to return to the main interface operation,

or press the "Menu" button to return to the main interface

## Play audio files with a visual microphone

The visual microphone supports the playback of music files such as MP3.WMA.APE.OGG.AAC.WAV. RA. AC3. FLAC.

Play audio files in two ways

The first one: [Music] menu selection to play

In the main interface menu, press the "Previous Song" and "Next Song" button, select the [Music] menu, press the "Play/Pause" button to enter the menu, and select the "Previous Song" or "Next Song" button. Play the audio file, select it and press the "Play/Pause" button to start playback.

Second: specify the storage location of the file

In the main interface menu, press the "Previous Song" and "Next Song" button, select the [File Management] menu, press the "Play/Pause" button to enter the t File Management] menu through the "Previous Song" or "Next Song" button. To select the audio file to play, select it and press the "Play/Pause" button to start playback.

In the audio playback state, press the "play/pause" button to play or pause the audio, press the "previous song" button to play the previous audio, press the "next song" button to play the next audio, and press the "previous song". Or the "Next" button is the fast rewind or fast forward audio progress. Press "Volume and "Volume+" to adjust the audio volume. In the case of playing audio, press "Back" to exit the audio playback, press "Mute", the audio will play silently. Press the "left and right channel" button to select the left Channel, right channel, stereo. You need to exit the audio menu interface to return to the main interface. Press the "Back" button to return to the main interface operation, or press the "Menu" button to return to the main interface.

# View image files using a visual microphone

The visual microphone supports picture file viewing in JPG, BMP, GIF, and PNG formats, and supports slide show playback.

There are two ways to view the picture file. The first one: [Image] menu selects to play

In the main interface menu, press the "Previous Song" and "Next Song" button, select the [Picture] menu, press the "Play/Pause" button to enter the menu, and select the "Previous Song" or "Next Song" button. Watch the picture file, select it and press the "Play/Pause" button to start watching.

Second: specify the storage location of the file

In the main interface menu, press the "Previous song" and "Next song" button, select the "File Management" menu, press the "Play/Pause" button to enter the file management menu, and press the "Previous Song" or "Next Song" button. Select the image file you want to view, select it and press the "Play/Pause" button to start watching.

While watching the picture status, press the "Play/Pause" button to play the slide show. If you want to end the slide show, press the "Play/Pause" button to end the slide show. While viewing the picture status, press the "Previous Song" button to select the previous picture, press the "Next Song" button to select the next picture, and when you press and hold the "Previous Song" or "Next Song" button, it will rewind. Or fast forward for a quick page turn. You need to exit the picture menu interface and return to the main interface. Press the "Back" button to return to the main interface.

## Reading e-books using a visual microphone

The visual microphone supports reading in ANSI, Unicode, UTF-8.TXT e-book formats.

You can read e-books in two ways. The first one: [e-book] menu chooses to read e-books.

In the main interface menu, press the "Previous Song" and "Next Song" buttons, select the [E-Book] menu, press the "Play/Pause" button to enter the menu, and select the "Previous Song" or "Next Song" button. To read the e-book file, select and press the "Play/Pause" button to start reading the e-book.

Second: specify the storage location of the file

In the main interface menu, press the "Previous Song" and "Next Song" button, select the [File Management] menu, press the "Play/Pause" button to enter the file management menu and select it by pressing the "Previous Song" or "Next Song" button. To read the e-book file, select it and press the "Play/Pause" button to start reading the e-book.

When reading the e-book status, press the "Previous Song" button to select a page on the e-book, press the "Next Song" button to select the next page of the e-book, and press and hold the "Previous Song" or "Next Song" button. The time is to rewind or fast forward to quickly flip the e-book. Press the "left and right channel" button to change the eBook font size. You need to exit the e-book menu interface and return to the main interface. You can also return to the main interface by pressing the "Back" button, or press the "Menu" button to return to the main interface.

#### Set the visual microphone

To set the visual microphone, press the Previous" and "Next" buttons on the main interface menu, select [Set j menu, press the "Play/Pause" button to enter the [Setup] menu.

Common settings

Press the "Previous Song" and "Next Song" buttons, select the [Common Settings] menu, press the "Play/Pause" button to enter [Common Settings], and press the "Back" button to return to the setup menu.

. Language

Press "Volume+" and "Volume" to select Chinese or English, press "Play/Pause" to confirm the selection, press "Back" to return to the [Common Settings] menu.

(2). Theme style

Press "Volume+" and "Volume" to select Style 1 or Style 2, press "Play/Pause" to confirm the selection, press "Back" to return to the [Common Settings] menu.

(3). Product information

Press "Volume+" and "Volume" to view the product information, press "Play/Pause" to exit the view, press "Back" to return to the [Common Settings] menu.

(4). Restore factory settings

Press the "Play/Pause" button to restore the factory settings.

2. Power Management

Press the "i1" "Next" button, select the [Power Management] menu, press the "Play/Pause" button to enter [Power Management], and press the "Back" button to return to the setup menu.

(1). Adjust backlight brightness

Press "Volume+" and "Volume" to select the backlight brightness level, press "Play/Pause" to confirm the selection, press "Back" to return to the [Power Management] menu. The visual microphone can extend the battery by reducing the brightness of the backlight. time.

3. Volume setting

Press the "Previous Song" and "Next Song" buttons, select the [Volume Settings] menu, press the

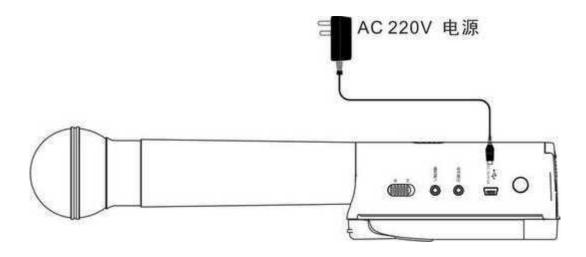

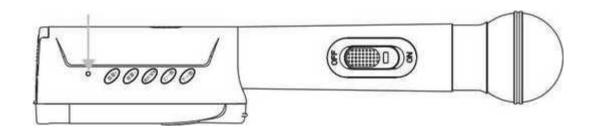

The indicator light is green when charging. The indicator is off when fully charged.

10

"Play/Pause" button to enter the [Volume Settings], press the "Volume +" and "Volume to adjust the volume, press the "Back" button. Return to the settings menu.

# Visual microphone file management

In the main interface menu, press the "Previous Song" and "Next Song" buttons, select the [File Management] menu, press the "Play/Pause" button to enter the [File Management] menu, and press the "Back" button to return to the main menu. Go to the f file management menu, you can complete some management operations on the file under this menu.

# Charge the visual microphone

Charge the visual microphone when the visual microphone is low. Insert the matching charger output jack into the USB charging port and plug the power plug into the AC block. At this time, the charging indicator will light green to indicate that it is charging. The charging indicator will go out when fully charged.

# Electrical paramete r

Power supply: 3.7V 18650 lithium battery 1 section Wireless transmission frequency: UHF 743.4MHz/753.4MHz Wireless power: 1dBm Storage medium: U disk, TF card

Support audio format:

MP3.WMA.APE.OGG.AAC.WAV. RA. AC3. FLAC. Support video format: RMVB. AVI. MP4. MPG. 3GP. VOB. MKV. FLV. Interface: Mini USB charging interface

3.5mm audio input 3.5mm audio output Microphone type: 600 ohm dynamic microphone